# ビジター用アカウント (eduroam認証連携ID)を発行する

学内に一時的に滞在する方用に、eduroamのビジター用アカウントを発行することができます。

この機能を利用することができる人

教職員

## ビジター用アカウント発行手順

#### アカウントの発行

1. 情報科学センターのHP 画面上部 Webサービス > 学認サービス をクリックします。 2. 「[eduroam認証連携IDサービス](https://federated-id.eduroam.jp/)」のURLをクリックします。 「所属機関:」の欄から「京都工芸繊維大学」を検索・選択して、右隣の「選択」をクリックします。 ログイン画面が表示されましたら、ご自身のアカウントでログインします。 ビジター用アカウント発行機能 > 新規ID/Passwordアカウント発行 へ進み、画面の指示に従い必要な情報を入力して下さい。

発行アカウントの上限数について 発行できるアカウントの上限数は以下の通りとなります。

1週間のアカウント発行上限数:100 1ヶ月のアカウント発行上限数:10

※学会、シンポジウム等で、上記発行数では不十分の場合、発行数の上限を(※最大1000人まで)緩和することができます。 [こちらの申請フォーム](https://jira.cis.kit.ac.jp/servicedesk/customer/portal/10/create/147)よりご申請ください。

#### 利用手順書、同意書の出力

### 同意書の提出について

利用する方に同意書の必要事項を記入して頂きます。

利用が終了しましたら情報科学センターに同意書をご提出下さい。

※不正な利用が確認された場合、利用状況について確認させて頂く場合があります。

1. 発行済みID/Passwordアカウントの確認及び失効をクリックします。

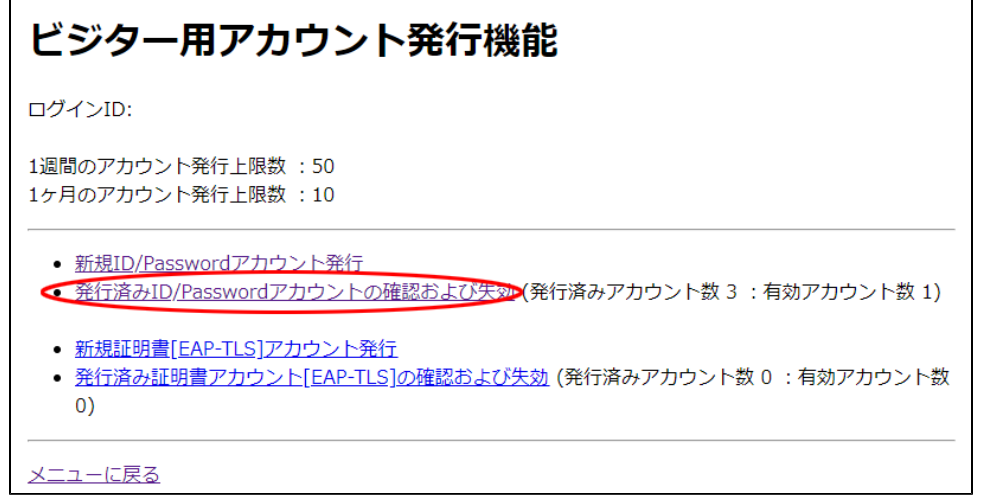

2. 出力したいアカウントにチェックを入れ**同意書出力**をクリックします。

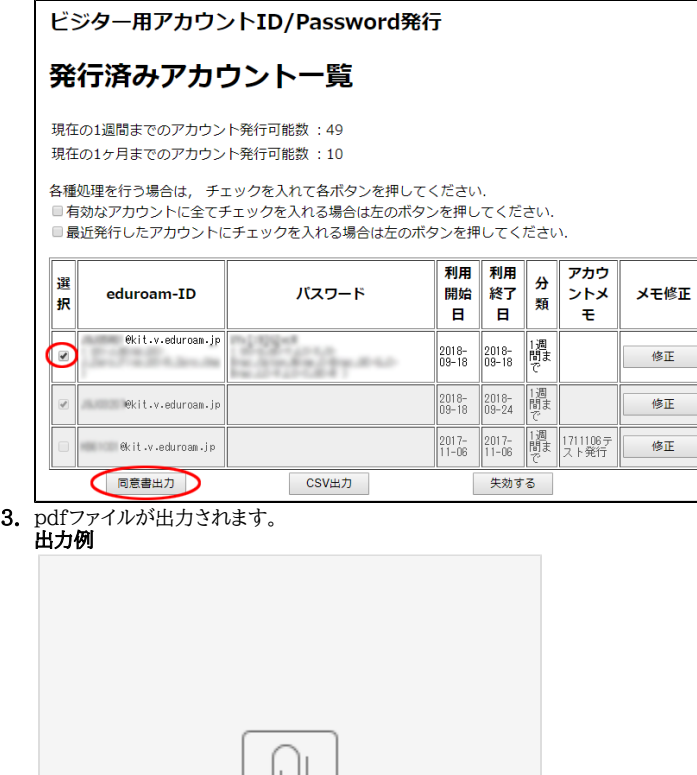

visitor\_info.pdf

# Related articles

- [認証付き無線LAN \(KITnetX\) 利用の手引き](https://info.cis.kit.ac.jp/wiki/pages/viewpage.action?pageId=125570276)
- [コンテンツ管理サービス \(Confluence\) 利用手引き](https://info.cis.kit.ac.jp/wiki/pages/viewpage.action?pageId=125567665)
- [Microsoft 365利用手引き](https://info.cis.kit.ac.jp/wiki/pages/viewpage.action?pageId=125570301)
- [Microsoft365利用手引き\(android\)](https://info.cis.kit.ac.jp/wiki/pages/viewpage.action?pageId=143687715)
- [Microsoft365利用手引き\(iOS\)](https://info.cis.kit.ac.jp/wiki/pages/viewpage.action?pageId=143687705)